OK币(OKB)是OKEx交易所的原生代币,也可以在BitGet交易所进行购买。下 面是在BitGet交易所购买OKB的简要教程:

步骤1:注册账户

 访问BitGet官方网站,点击注册按钮创建一个新的账户,按照指示填写必要的信 息并完成注册过程。

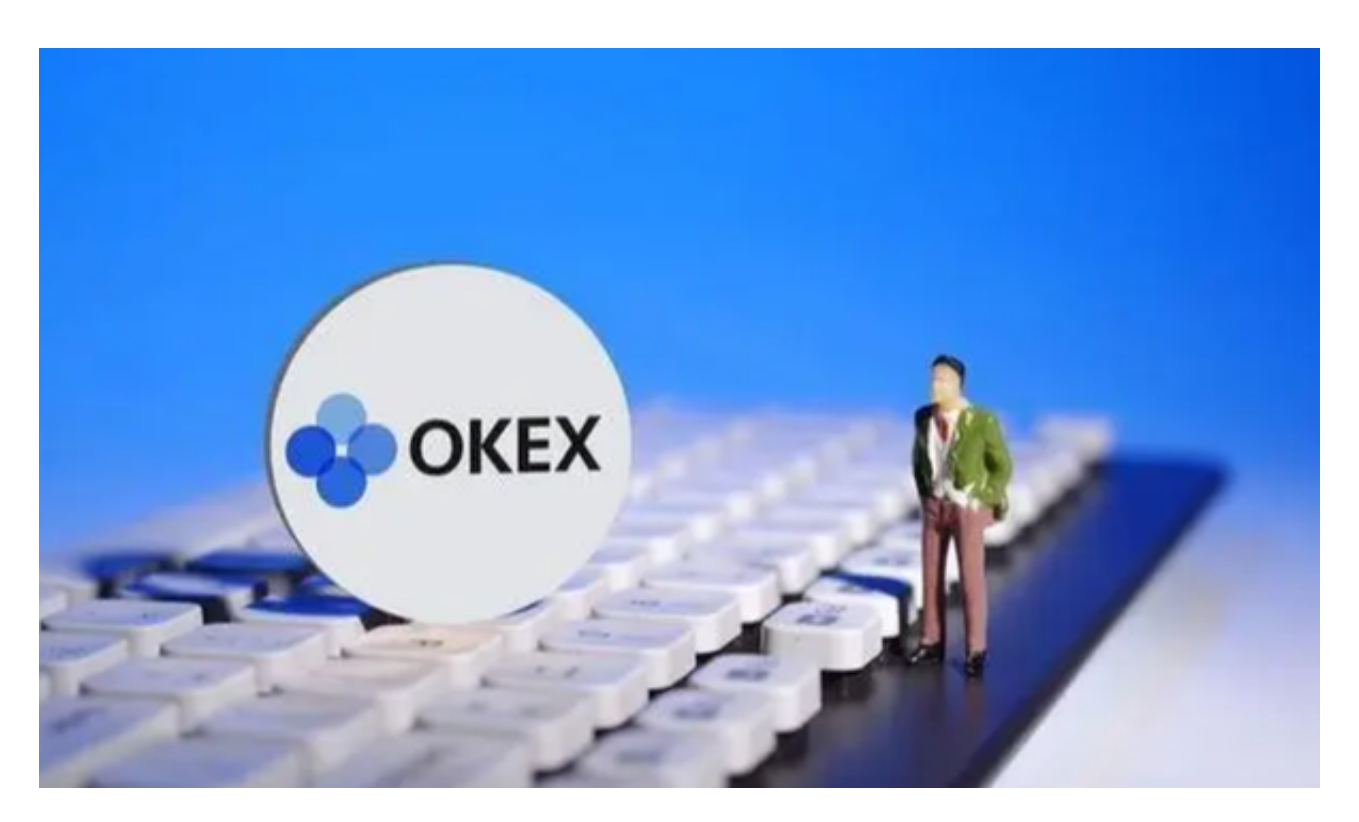

步骤2:完成实名认证

 为了提高账户安全性和交易限额,建议完成实名认证。在个人中心页面找到实名 认证选项,按照要求提交所需的身份证明文件和个人信息。

步骤3:充值

在个人中心页面找到充值选项,选择支持的充值方式(如USDT、BTC等),生成 对应的充值地址。将相应的资金转入该地址,等待确认到账。

步骤4:交易OKB

在BitGet的交易页面中,找到OKB的交易对,如OKB/USDT。输入购买OKB的数

量和价格,选择市价单或限价单,并确认交易细节。点击交易按钮完成购买。

步骤5:提现

 如果需要将OKB转移到其他钱包地址,可以在个人中心页面找到提现选项。输入 提现地址和数量,确认提现细节,并提交提现请求。

BitGet交易平台作为全球最具信赖的数字资产交易平台,自2018年成立以来,注 册用户飞速增长,总用户量超300万,最高日交易额高达30亿美元,仅仅用了一年 多的时间,就在取得了排名前6的好成绩。BitGet采用IBM安全风控体系、权威认证 的内存撮合技术、专业分布式架构和防DDOS攻击系统,大大加强了自身的平台安 全性。

BitGet交易费合理,提款费较低,全球化程度高。也获得投资机构的投资,团队 实力不错,运营经验丰富,知名度还不错,总的来说,这个交易所是一个信任度比 较高的平台。在众多的数字资产交易平台中,凭借平台自身优秀的安全性能,得到 了众多用户的青睐,是全球著名的数字资产交易平台之一。

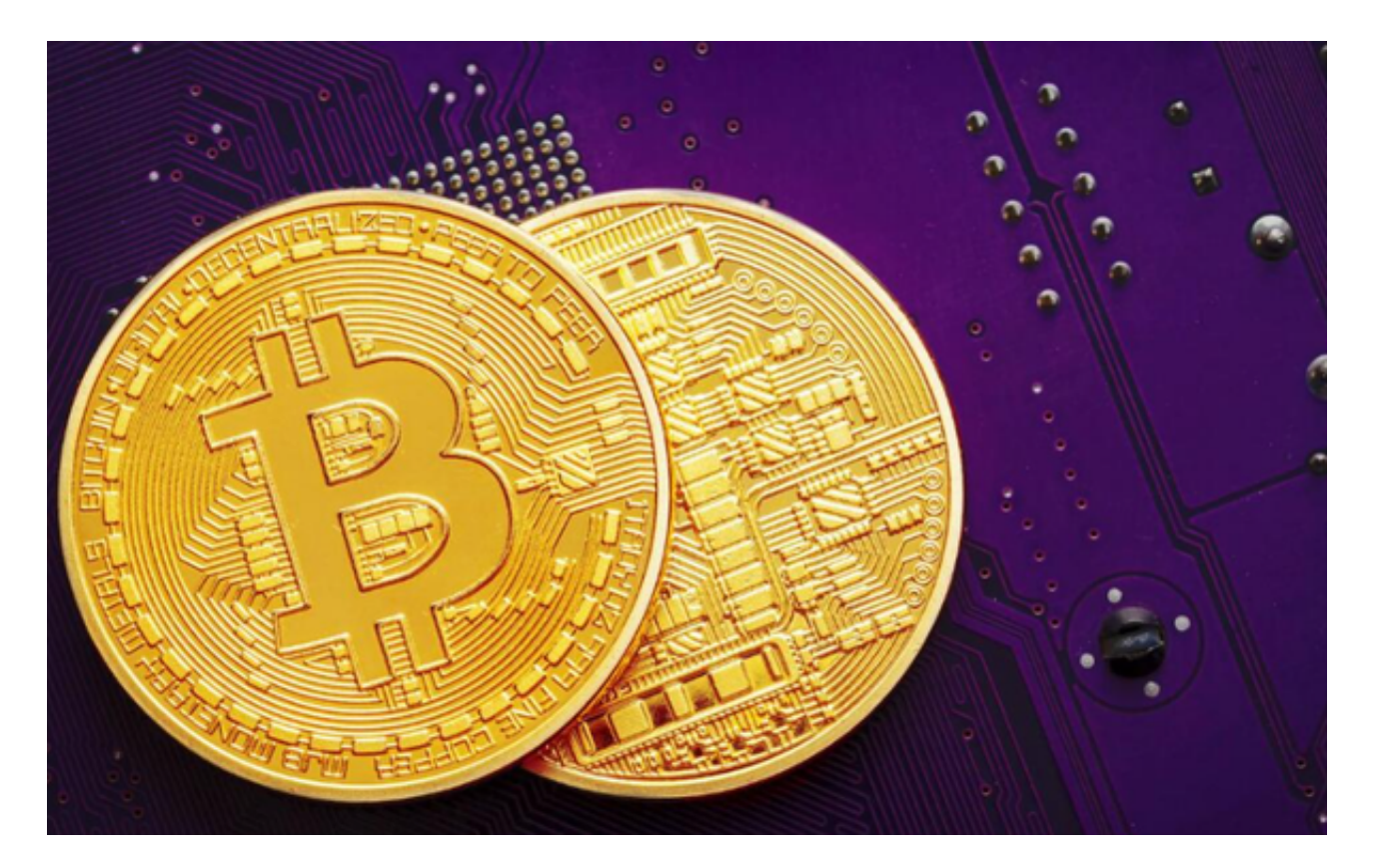

 请注意,以上步骤仅为一般指导,并可能因交易所界面更新而有所变化。在进行 任何交易之前,请确保仔细阅读和理解交易所的规则和政策,并采取适当的安全措 施来保护您的资金和个人信息。